Myライブラリ利用ガイド

## ●本パスワード登録

県立図書館のホームページ (本館・紀南) から My ライブラリ に進み、仮パスワードでログイン後、画面の指示に従って本パス ワード (4桁から 20桁の半角英数字)を登録してください。

ログインには「利用券番号」(利用券のバーコードの下の 8 桁 の数字)と仮パスワードが必要です。(仮パスワードは生年月日: 西暦 4 桁、月 2 桁、日 2 桁、半角数字です)

(例:2018 年 1 月 1 日→20180101)

※パスワードを忘れた時は、仮パスワードを発行しますので、

図書館にお問い合わせください。

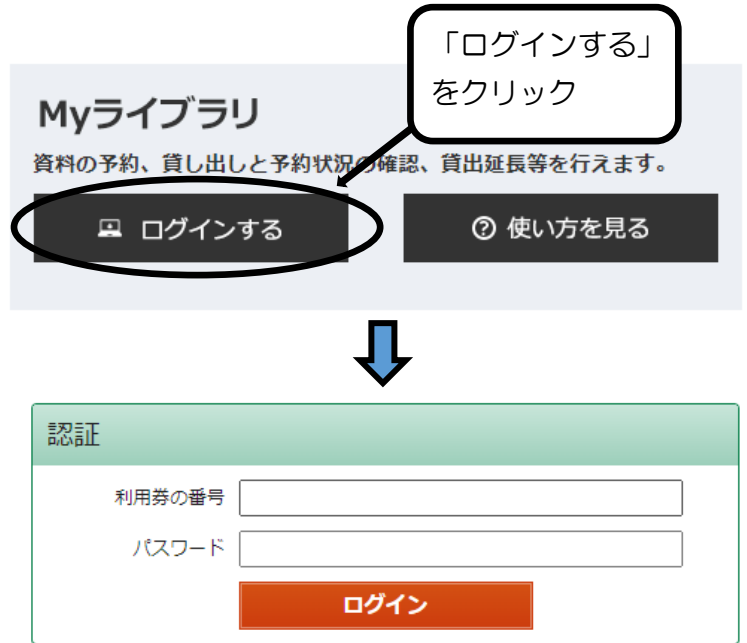

●予約の申し込み

ログイン後、資料検索画面で「予約かごへ」のボタンが出ている資料に 予約ができます。

※「予約かご」に入れただけでは予約は行われません。

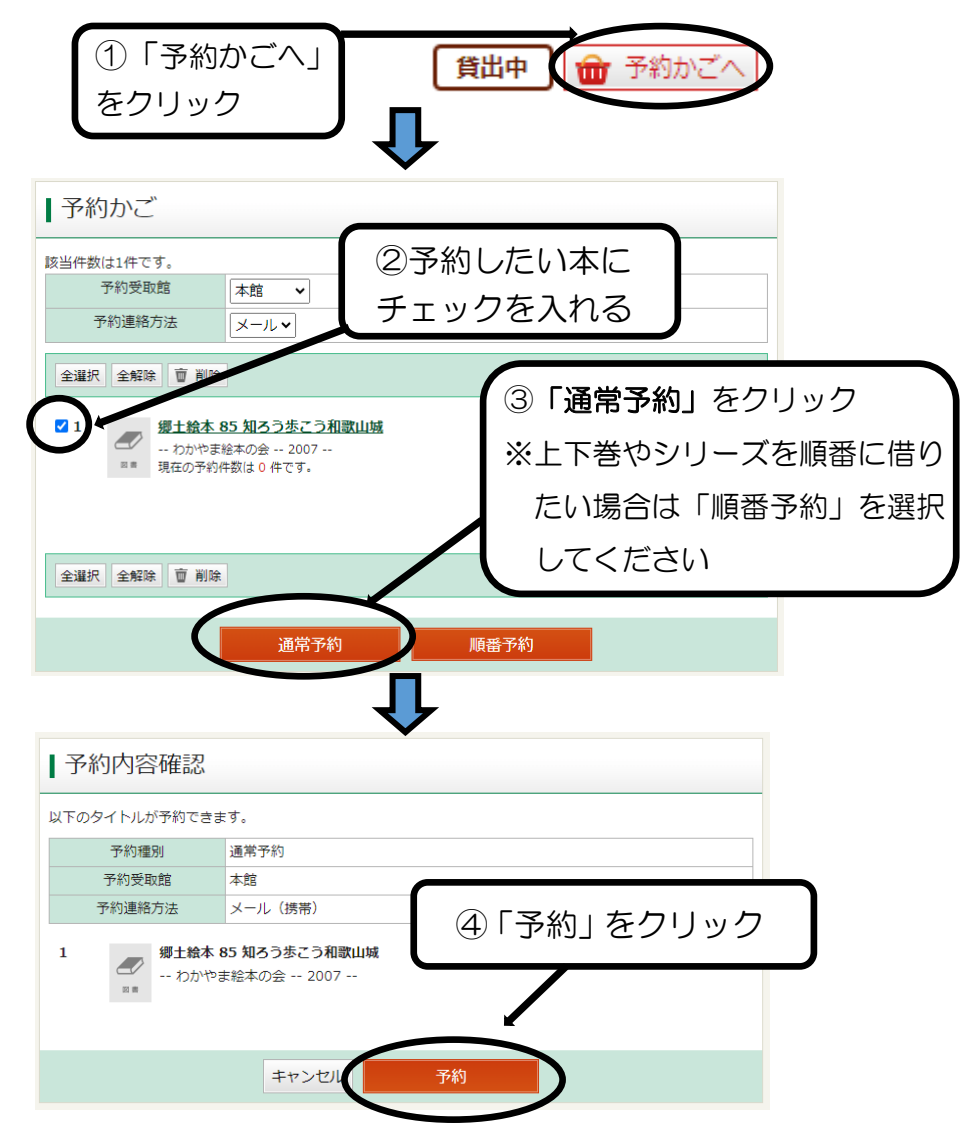

## ●延長の申し込み

延長後の返却期日は、延長申し込みの日から2週間後です。

(4週間で貸出されている方は4週間)

なお、以下の場合は延長できません。

- ・返却期日を過ぎている資料が一冊でもある場合
- ・予約が入っている資料 ・すでに一度延長した資料
- ・貸出当日の資料(延長申し込みは借りた翌日から)

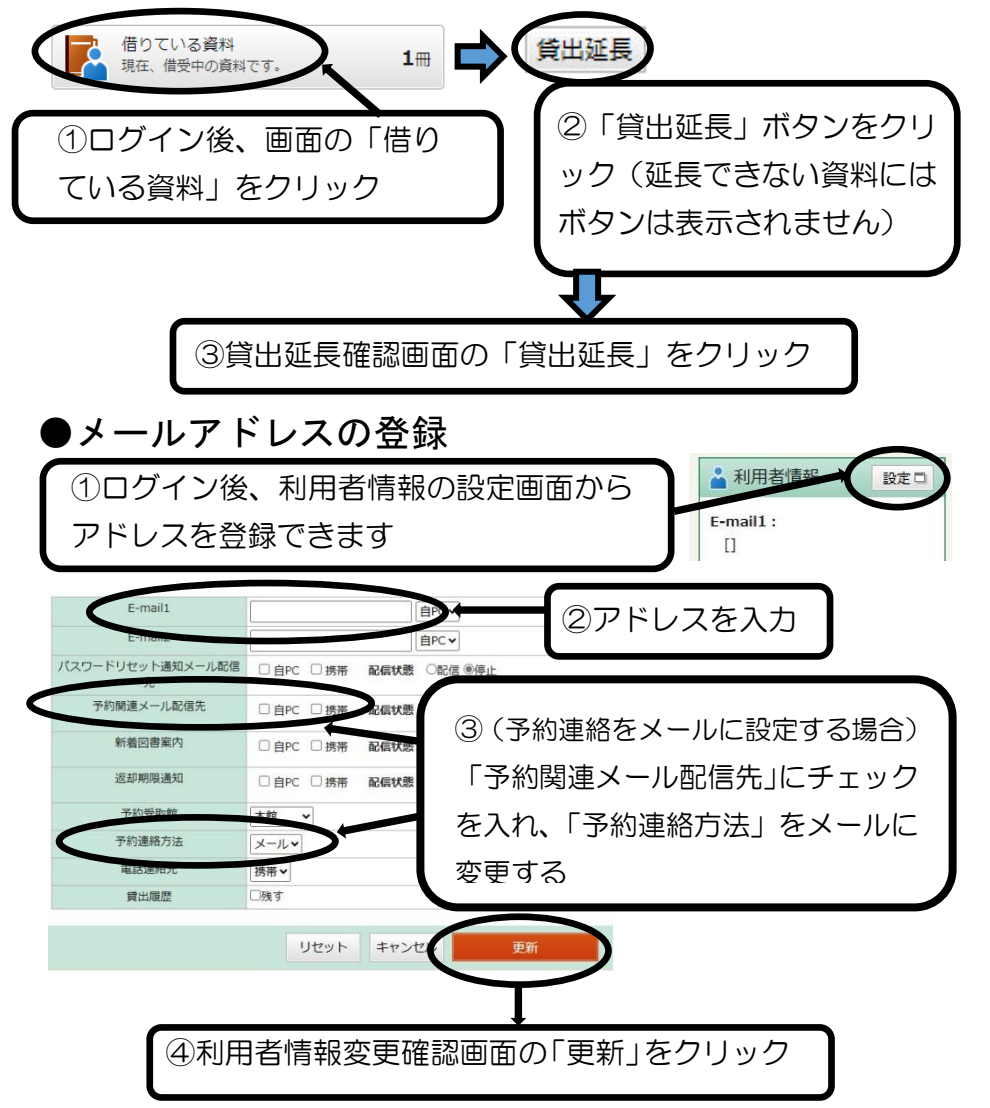

## ●スマート利用券

スマートフォンなどに貸出利用券の番号を表示し、資料を貸 出する際、利用券の代わりにお使いいただけます。 ※当日のみ有効。印刷・撮影・スクリーンショットは利用で きません。

和歌山県立図書館 スマートフォンサイト

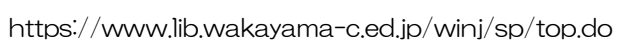

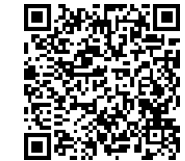

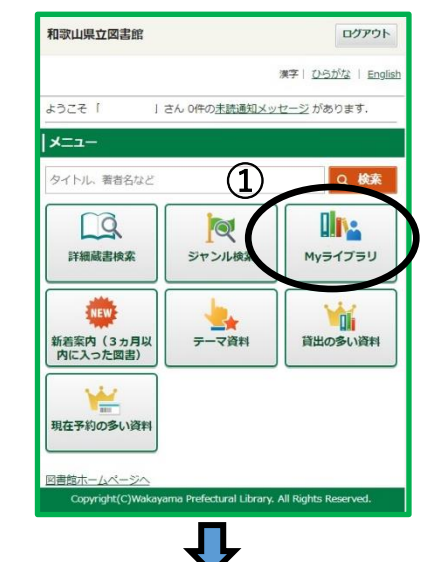

①スマートフォンサイトのメニュ ー画面で「My ライブラリ」を選 択 ②ログイン後、「利用者情報」にあ る「利用者カード」を選択 ③「利用券の番号」とバーコード が表示される

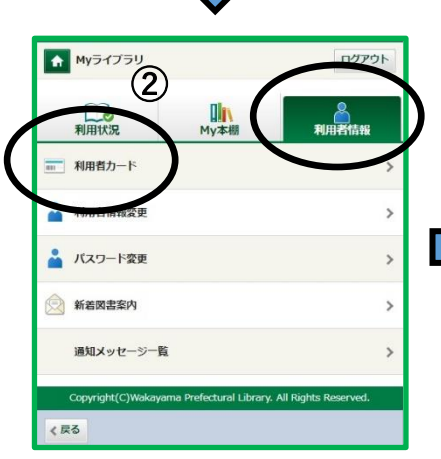

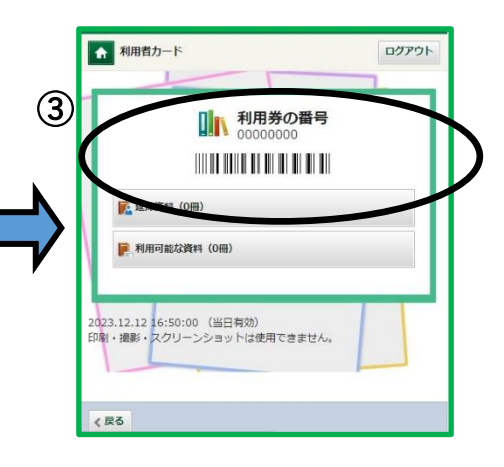

## ●貸出履歴の保存

借りた本の履歴を残せる機能です。初期設定では履歴が残ら ないようになっています。また、ご自身以外は履歴の参照は できません。

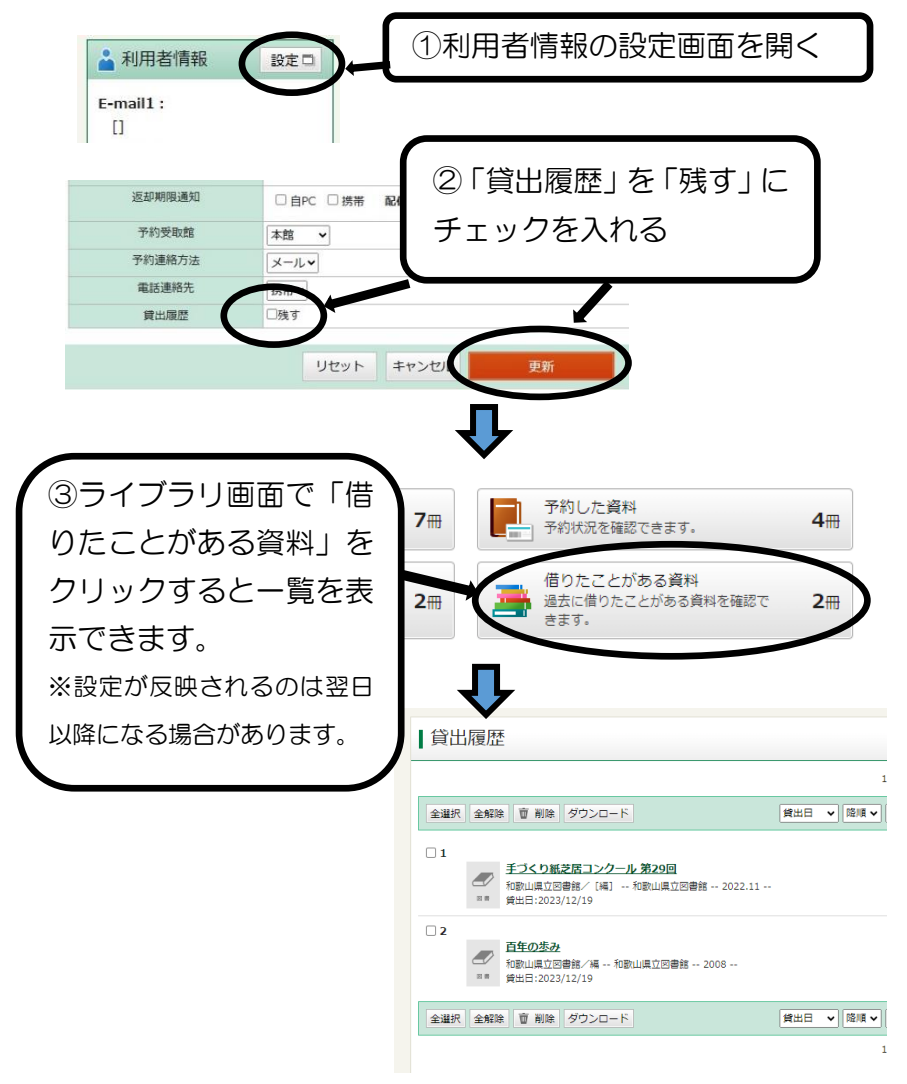